1. De BullzipPDFPrinter software maakt onderliggend gebruik van de "Ghostscript". Deze software wordt dan ook best vóór de eigenlijke BullzipPDFPrinter geïnstalleerd. Je kan deze gratis downloaden en uitvoeren vanaf<http://www.bullzip.com/download/gsl/gslite.exe> (bij het schrijven van dit document was dat versie 8.70).

Je kan bij het installeren altijd het standaard antwoorden geven (behalve bij de licentie overeenkomst).

2. Ga naar de <http://www.bullzip.com/products/pdf/info.php> website en klik op de download knop (bij het schrijven van dit document was versie 7.1.0.1136). Dan krijg je een referentie te zien naar een zip bestand waar je eveneens op klikt om het daarna ergens te bewaren.

In het zip bestand zit het eigenlijke installatie programma dat je moet uitvoeren.

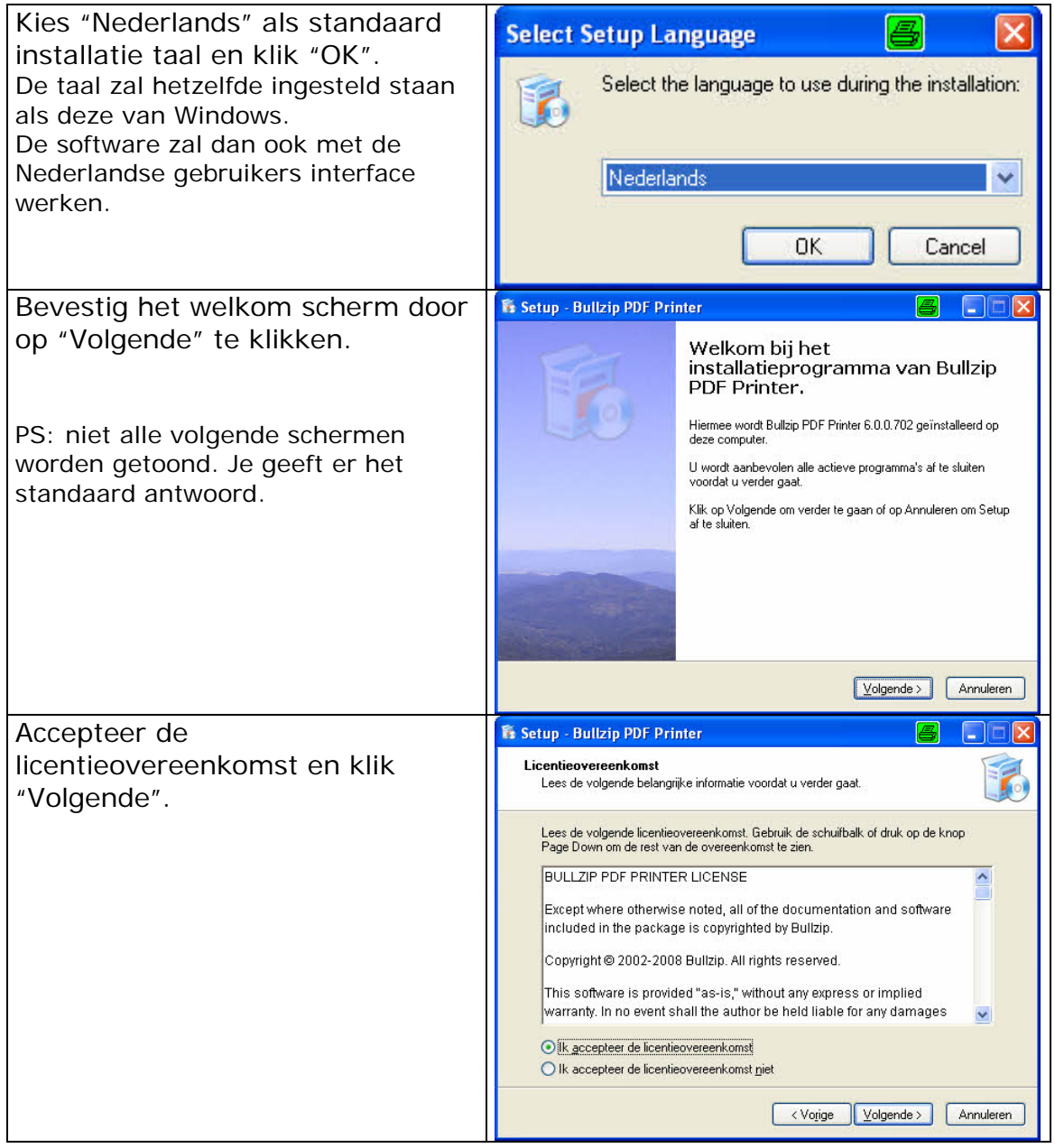

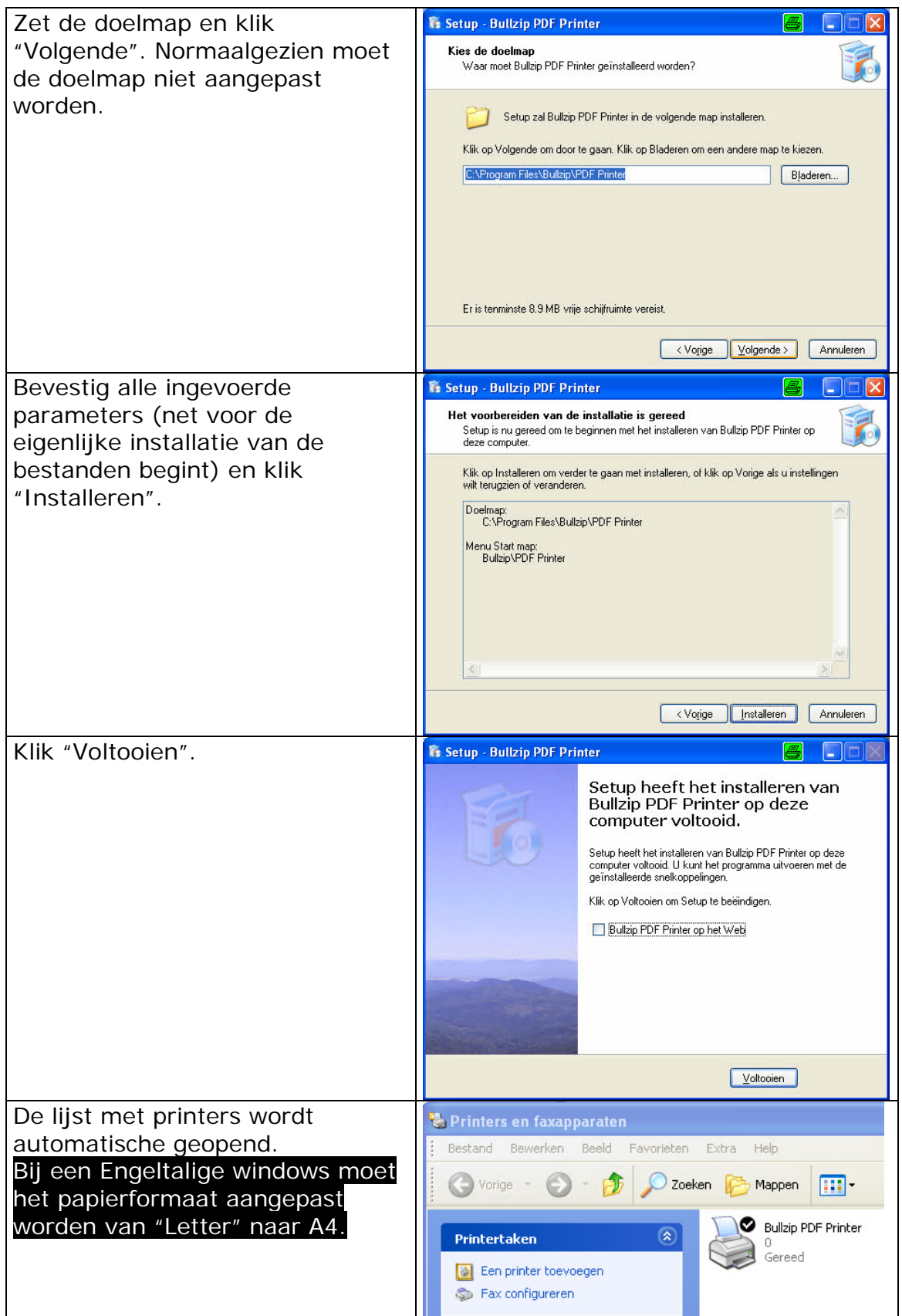

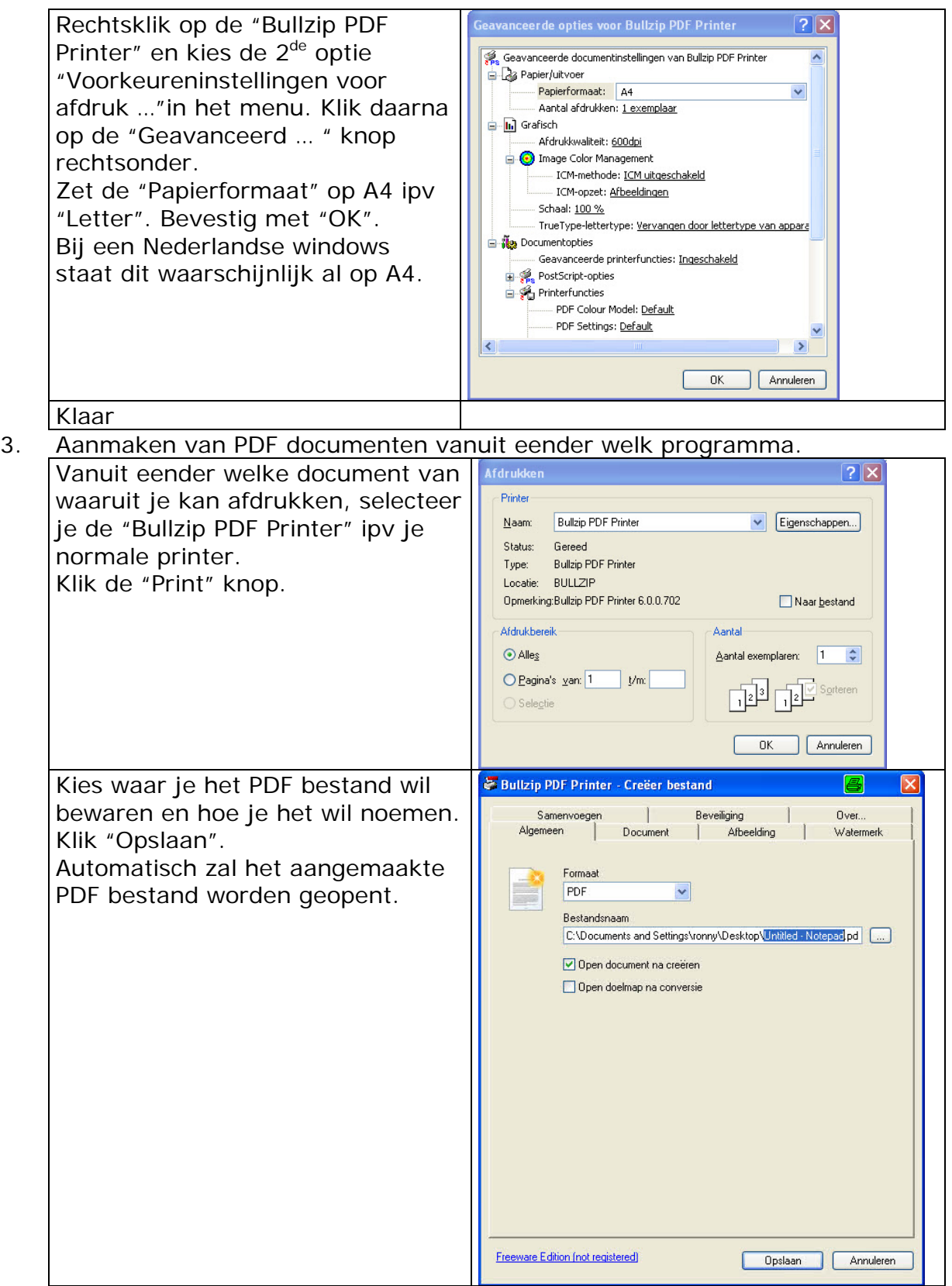